## **Cas d'utilisation - Paiement 3DS (direct)**

**Contenu** 

[Paiement 3DS en direct](#page-0-0) [Intégration](#page-0-1) [Les services de l'API](#page-0-2) [Exemple du centre administration](#page-2-0)

## <span id="page-0-0"></span>Paiement 3DS en direct

Le paiement 3D Secure se réalise en deux étapes :

- Vérification de l'enrôlement de la carte au système 3D Secure et authentification du porteur.
- Demande de paiement.

Pour plus d'information concernant le traitement 3D Secure, [veuillez cliquer ici.](https://docs.monext.fr/display/DT/DP+-+Utilisateur+du+3DSecure+en+mode+direct)

## <span id="page-0-1"></span>Intégration

Vous devez utiliser les web services [verifyEnrollment e](https://docs.monext.fr/display/DT/Webservice+-+verifyEnrollmentRequest)t [doAuthorization](https://docs.monext.fr/display/DT/Webservice+-+doAuthorizationRequest) de l'API Payline.

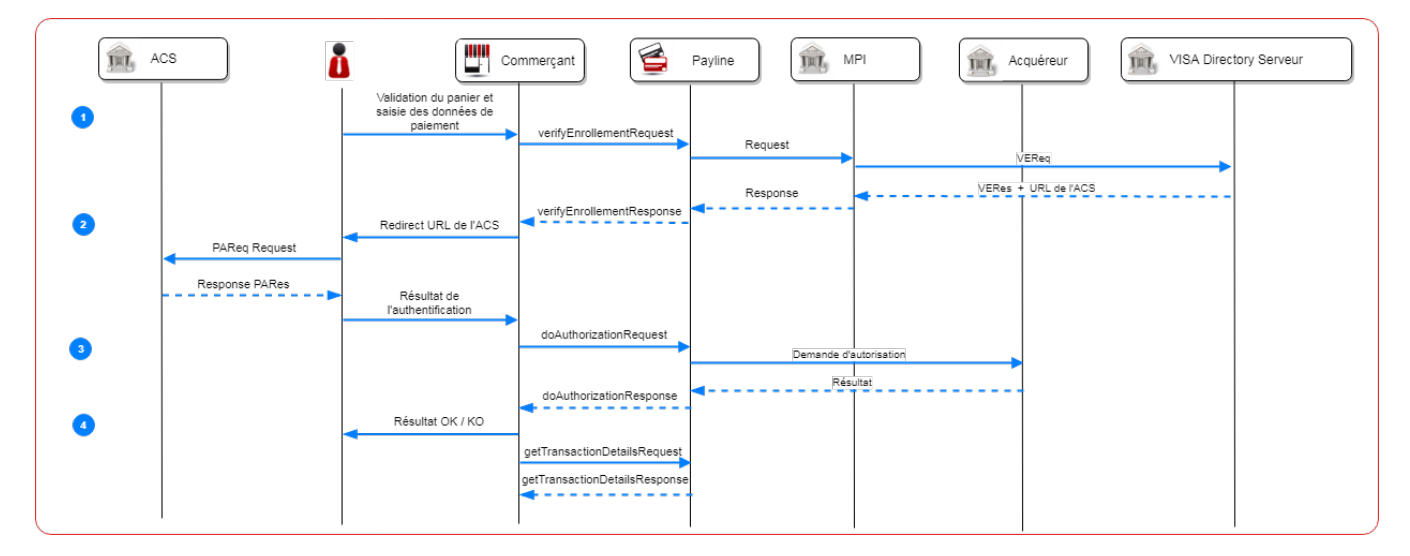

Les étapes :

- 1. Le consommateur valide son panier et renseigne ses données de paiement afin que Payline vérifie l'enrollement sur la demande du merchand avec le service verifyEnrollment ;
- 2. Le marchand redirige le consommateur sur la page d'authentification de la banque ;
- 3. Le marchand peut alors réaliser une demande de paiement avec les informations d'authentification avec le service doAuthorisation ;
- 4. Le marchand doit récupérer les informations de la transaction avec le service getTransactionDetails.

<span id="page-0-2"></span>Les services de l'API

Vous devez d'abord demander la vérification de l'enrollement de la carte bancaire à Payline avec le service [verifyEnrollement.](http://payline.atlassian.net/wiki/spaces/DT/pages/1421377779/Webservice+-+verifyEnrollmentRequest)

Exemple de configuration :

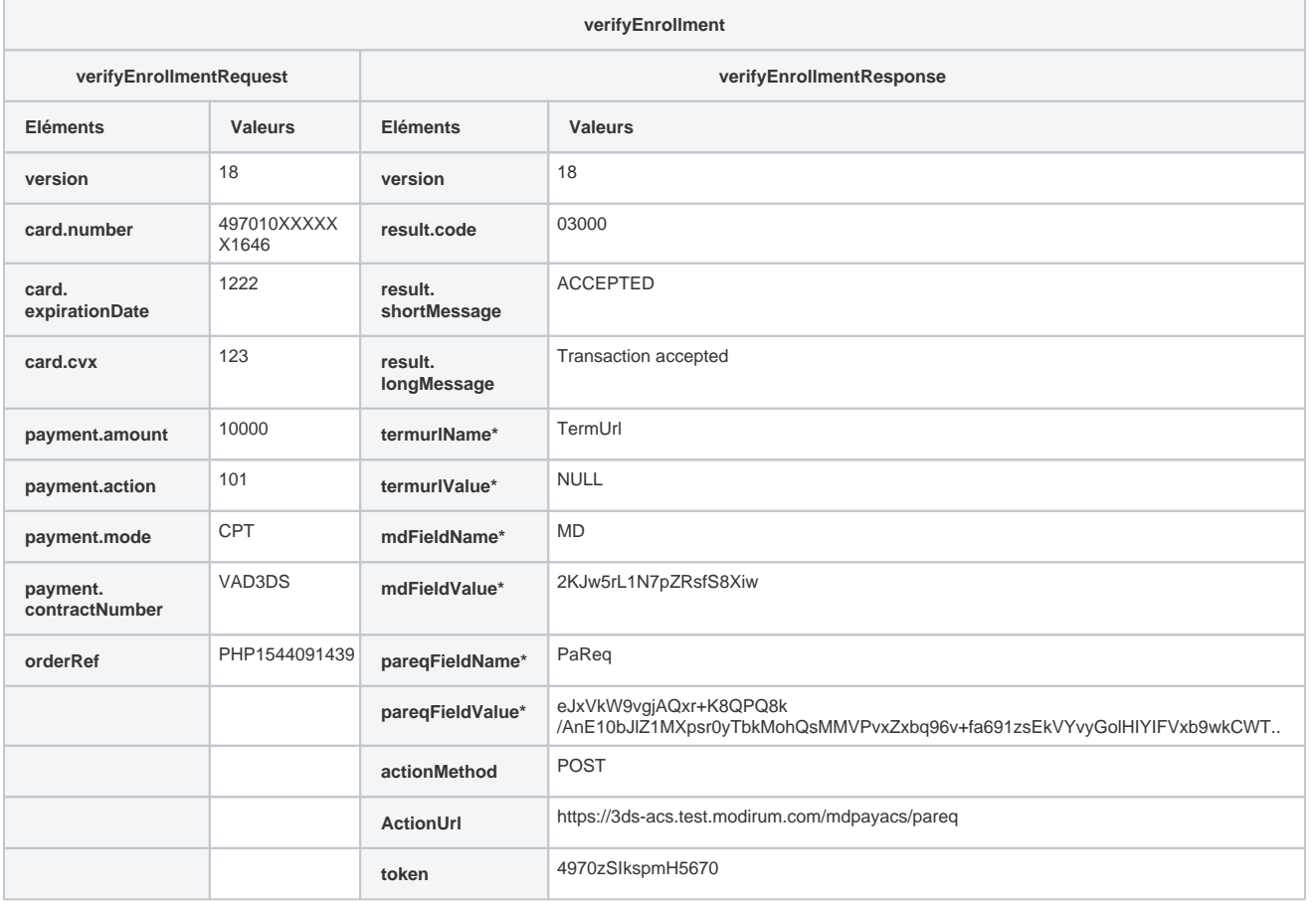

\* Attention les valeurs sont générés de manière dynamique et se renouvelleront pour chaque message.

Vous devez réaliser la demande d'authentification 3DS du consommateur.

Pour cela, vous devez rediriger le consommateur sur l'URL ActionUrl avec les paramètres que vous trouvez dans la réponse du service verifyEnrollementResponse.

Vérifier la méthode utilisée POST ou GET de actionMethod.

- en POST vous poster un formulaire type 'form method' avec les noms et les valeurs des champs : name et value, en rajoutant le termUrl sur lequel l'utilisateur sera redirigé ;
- en GET vous pourrez transmettre les noms et les valeurs en paramètres de l'URL.

Les paramètres sont indiqués par les champs et les valeurs dynamiquement : à chaque appel, ils peuvent être modifiés.

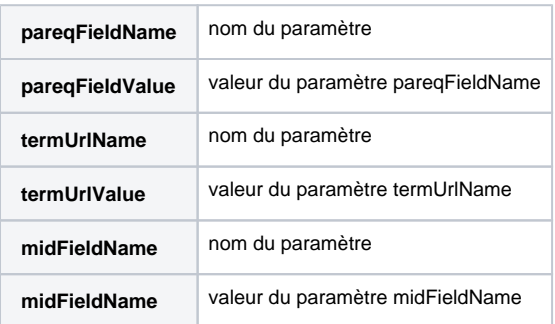

Vous devez récupérer les informations MD et pares en retour de l'authentification 3DS pour les transmettre dans la demande de paiement à Payline :

Exemple de configuration :

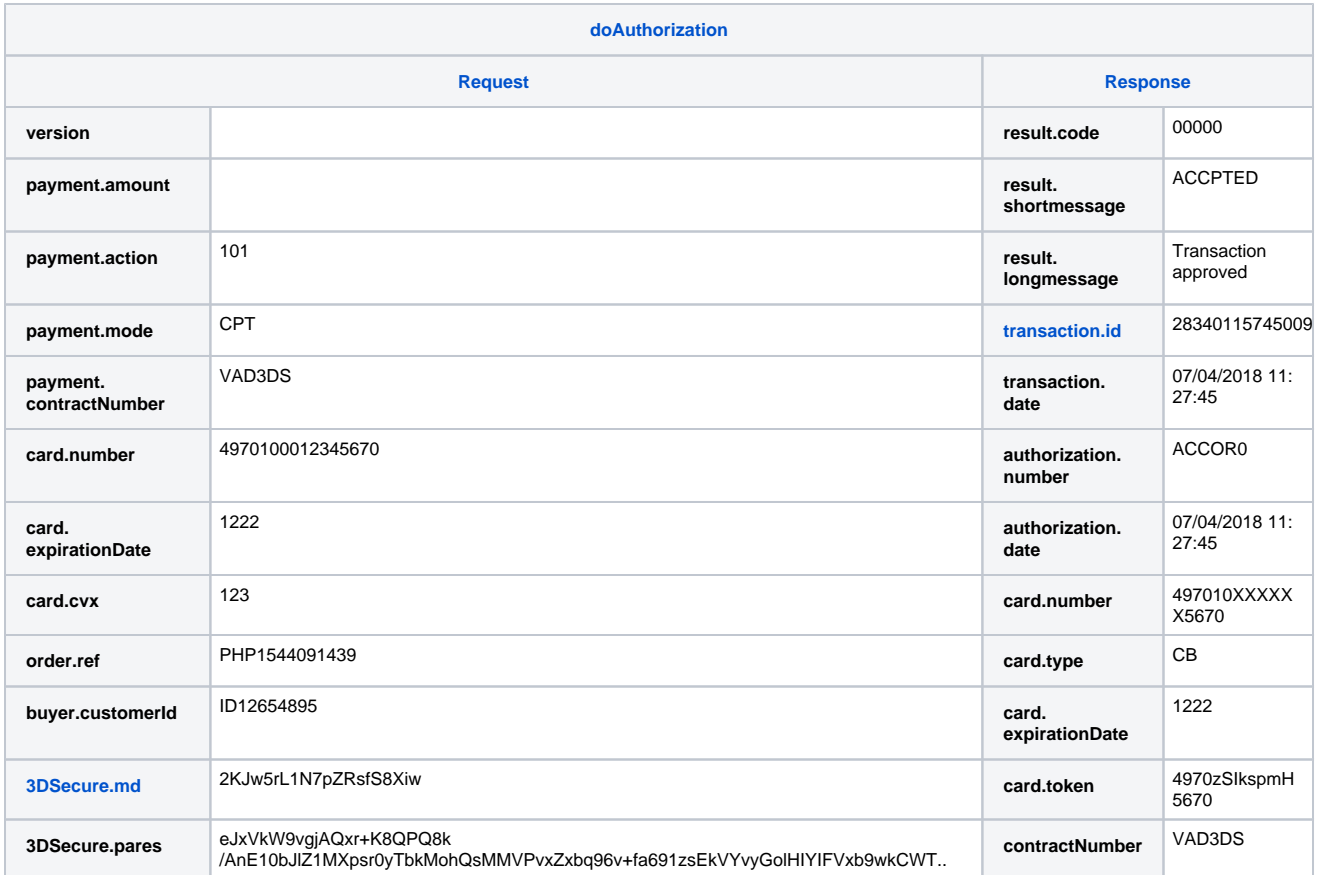

Vous devez récupérer toutes les informations en appelant le service getTransactionDetails :

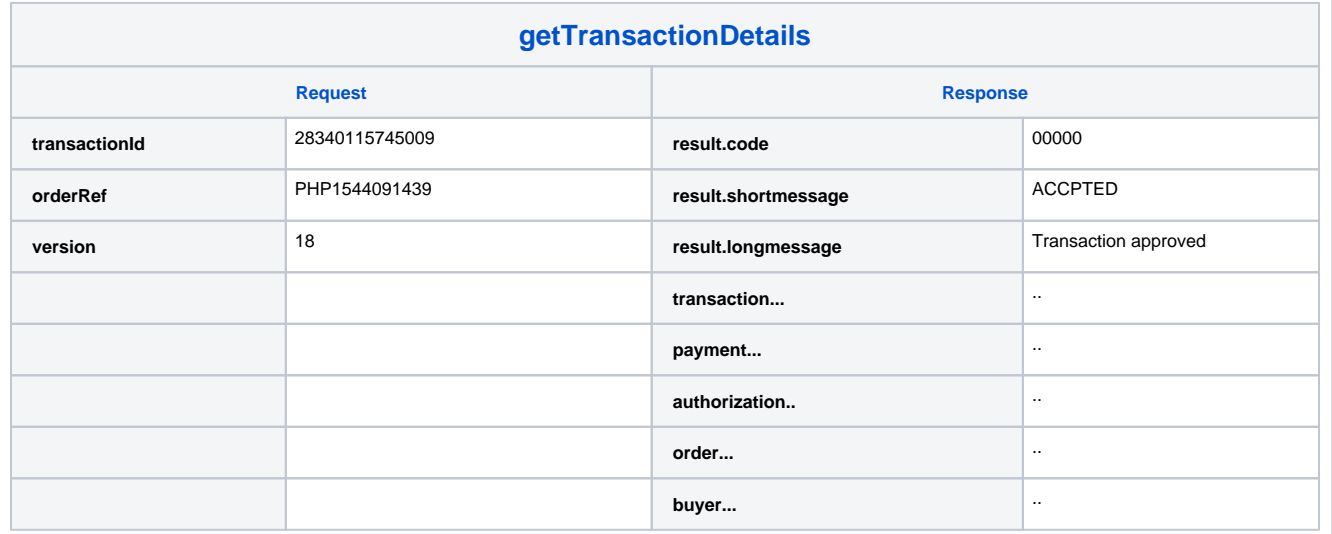

<span id="page-2-0"></span>Exemple du centre administration

Exemple de l'écran du détail de la transaction

## **3DSECURE ET GARANTIE DE PAIEMENT**

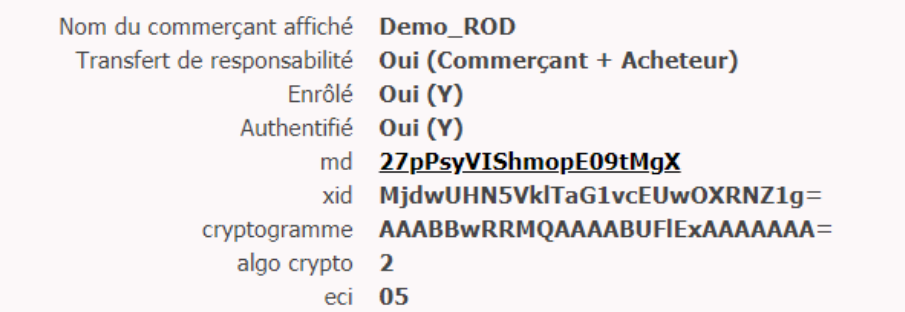

 $\circledR$